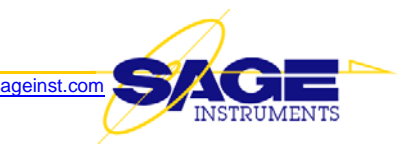

# **Engineering Release Notes v10.3.10 for 960B & 966R**

### **New Features**

1. Support ISDN "Number Type" & "Number Plan" for each Calling & Called Number Previously, a user could only specify a single "Number Type" and "Number Plan" value for all channels by going to the Span Configuration screen, and using the "..." button adjacent to the "D Ch:" field.

Now, a user can specify the ISDN "Number Type" and "Number Plan" on a per-channel basis. The user can further specify Number Type and Number Plan to be different for the calling and called number.

To specify the Number Type and Number Plan, you must append three characters to the end of each affected digit string field (Destination #, Origination # or both) in the "Configure Call Control Parameters" screen.

The special characters are in the form Cxy, where C (not case sensitive) is the special character designating this case, x is Number Type and y is Number Plan (ID). Valid values for "x" and "y" are found in ITU Recommendation Q.931. The 96x does not check the validity of the number combinations (it's a test equipment, and you're allowed to send whatever you want to send).

#### **Example**

Assume a user wants to call 1234 (the destination number) on a channel, and the calling (source) number is 5678. The user wants the called (destination) Number Type to be 2 (National), and the Number Plan to be 3 (Data), but the user wants the calling Number Type to be 4 (subscriber) and calling Number Plan to be 4 (Telex plan), then in the call setup configuration screen for the Director side on this channel, enter the destination phone number as 1234C23, and the source number as 5678C44.

2. *966R* - Added 16kHz Wideband Audio Mode for metallic analog interfaces The CLI (command line interface) and HTML (Web browser interface) now a has a setting for 16kHz Audio Wideband

## **Corrections**

- 1. *960B* Fax Receive Function: EVM Reporting Issues
	- a. Although the EVM (%) data displayed on the "EVM/SERT" tab is presented with 3 digits (n.nn), the ".csv" results log reports the results rounded to an integer. It should report EVM in n.nn format.
	- b. If a customer changes the default (2) fax pages to a larger number, you will see (on the "EVM/SERT" tab) that the results data in the "Page 2" EVM and SERT windows change to present data for the subsequent fax pages. HOWEVER, the "Page 2" label never increments to "Page 4", "Page 5", etc.. It should.
- 2. *960B* In Windows GUI Manual Mode, Switching From Digit Sender to SMTone Crashes On an IP interface with seven (7) "Digit Sender" directors provisioned in channels 1 through 7, running the tests, then trying to change them to Send/Measure Tone causes a DSP Communication Timeout error message, and the GUI becomes unresponsive.

#### 3. *966R* - PESQ dir logs and displays only the last test

Out of four PESQ dir tests only the results of the last test were logged and displayed under Test Results. After each of the proceeding tests the Test Results parameters flash but still say NaN.

It would also be nice if there were a count down, as in the UI, so you can tell were you are in the repeat cycle.

Added history display for SMOS as well. Test attempt counter is implemented for all director tests.